# onsemi

# FUSB303B Evaluation Board User's Manual

# **FUSB303BGEVBUM**

#### Introduction

The FUSB303B evaluation board and included software allows customers a complete platform to evaluate the Type-C<sup>m</sup> interface detection solution the FUSB303B provides. The evaluation board is designed for both stand-alone operation and connection to test equipment for specific testing requirements. With a single connection to a PC and using the FUSB303B GUI (Graphical User Interface), or with just a power supply, the evaluation board can be configured and function as a Source, Sink, or DRP device with Accessory detection support.

#### Description

The FUSB303B device is a fully autonomous USB Type-C<sup>™</sup> controller optimized for 15 W or less applications. The FUSB303B offers CC logic detection for Source Port role, Sink Port role, DRP Port role, and accessory detection support, as well as Dead Battery support as defined in USB-C specifications. The FUSB303B features configurable I<sup>2</sup>C address to support multiple ports per system or it can operate autonomously configured by just pins. The FUSB303B features ultra-low power during operation and an ultra-thin, 12 Lead QFN package.

#### Features

- Fully Autonomous USB Type-C<sup>™</sup> Port Controller
- Supports USB Type-C<sup>™</sup> Specification Release 1.2
- Source, Sink, and DRP Port role Configuration with Optional Accessory Support
- Try.SRC and Try.SNK modes for Preferring Source Role or Sink Role Respectively
- V<sub>DD</sub> Operating Range: 2.7 V 5.5 V
- Typical Low Power Operation:  $I_{CC} < 10 \,\mu A$
- GPIO and I<sup>2</sup>C Configurable
- Dead Battery Support (Sink Port role when No Power Applied)
- 4 kV HBM ESD Protection for Connector Pins
- Small Packaging: 12 Lead QFN (1.6 mm x 1.6 mm x 0.375 mm)

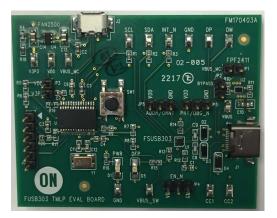

Figure 1. FUSB303B Evaluation Board

## FUSB303BGEVBUM

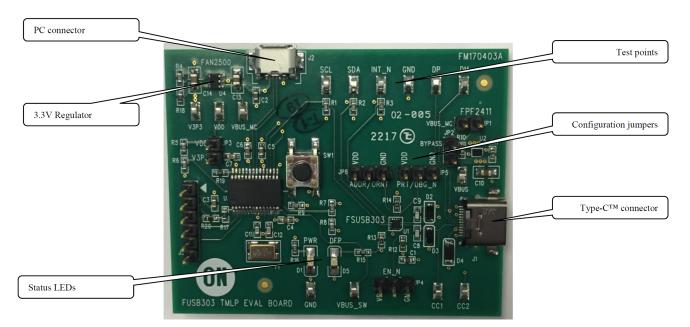

Figure 2. Evaluation Board Layout

#### **APPLICATIONS INFORMATION**

#### **Power Configuration**

The FUSB303B evaluation board is designed to be powered from just the PC connection or powered externally based on testing requirements.

#### Power Supplied From Board

The FUSB303B can fully operate from the VBUS input of the micro–B USB receptacle J2. To operate the evaluation board, the USB power should be provided to the board over the micro–B USB connector. Then, the on–board regulator generates VDD, which is 3.3V for the device supply. Once valid USB power is provided, the indicator LED, "PWR", will be turned on.

#### I<sup>2</sup>C Communication

Communication with the FUSB303B, when in  $I^2C$  mode, is done through  $I^2C$  accesses. The evaluation board allows for different ways of connecting  $I^2C$  masters to the FUSB303B.

#### Direct I<sup>2</sup>C Connection

Customers that want to directly control their I<sup>2</sup>C masters to the evaluation board can connect the I<sup>2</sup>C master signals to the SCL, SDA, and INT\_N test points. The evaluation board has 10 k $\Omega$  pull-ups to VDD, which is 3.3 V, on each of these signals.

#### PC I<sup>2</sup>C Connection

The evaluation board uses a PIC32MX250F128 microcontroller as an  $I^2C$  master to control the FUSB303B when it is configured as an  $I^2C$  slave. This is the communication method used by the FUSB303B GUI. By connecting the PC to the micro–B USB receptacle, J2, the

evaluation board automatically powers the microcontroller and connects the  $I^2C$  master to the FUSB303B.

#### Type-C<sup>™</sup> Signal Connections

The FUSB303B evaluation board allows different ways of connecting to another Type– $C^{\text{TM}}$  device or controlling the signals of the Type– $C^{\text{TM}}$  receptacle based on the type of testing that is required.

#### CC Pins

The Type– $\mathbb{C}^{\mathbb{M}}$  CC1 and CC2 pins are directly connected to the Type– $\mathbb{C}^{\mathbb{M}}$  receptacle, J1, on the board. There is also a test point for each pin that can be used to connect the CC pins externally. Note that the FUSB303B evaluation board contains the minimum cReceiver capacitance specified in the USB PD specification for the CC pins which is 200 pF. This capacitance is C8 and C9 in the schematic.

#### VBUS

VBUS is used differently based on the Type-C<sup>M</sup> port type. As a device/UFP port, VBUS is directly connected to the Type-C<sup>M</sup> receptacle, J1, and the VBUS test point located near J1. As a host/DFP port, VBUS can be supplied to the receptacle, J1, and controlled by the FUSB303B device. When connected to a PC, VBUS is supplied from the micro-B USB connection. The FUSB303B controls an on-board load switch, the FPF2411 or U2, for enabling of VBUS to the Type-C<sup>M</sup> receptacle, J1.

#### VCONN

VCONN is not supplied nor managed on the evaluation board.

#### USB2.0 and SBU

The USB2.0 and SBU signals are left open in the Type- $C^{TM}$  connector and no connections on the board.

## FUSB303BGEVBUM

#### Table 1. STATUS LEDS

| LED ID | LED Name | Description                                     |
|--------|----------|-------------------------------------------------|
| D1     | PWR      | VDD is supplied to FUSB303B and microcontroller |
| D5     | DFP      | FUSB303B is Source Port role                    |

#### **Table 2. CONFIGURATION JUMPERS**

| Jumper ID    | Jumper Name | Description                                                                                                    |
|--------------|-------------|----------------------------------------------------------------------------------------------------|
| JP1          | VBUS_MC     | Connects VBUS to FPF2411 load switch                                                                                                    |
| JP2          | BYPASS      | Bypasses the FPF2411 load switch                                                                                                    |
| JP3          | VDD/V3P3    | Connects V3P3 supply to VDD rail (for FUSB303B VDD, I <sup>2</sup> C pull-ups, and GPIO pull-ups)                                                                                                    |
| JP4 (Note 1) | EN_N        | Configures FUSB303B EN_N Input<br>When JP6 = HI or LO (I <sup>2</sup> C mode)<br>• EN_N is ignored<br>When JP6 = float (GPIO mode)<br>• Float = FUSB303B disabled<br>• HI = FUSB303B disabled (not required because of internal pullup)<br>• LO = FUSB303B enabled |
| JP5 (Note 1) | PRT/DBG_N   | Configures the FUSB303B PORT/DEBUG_N input<br>When JP6 = HI or LO (I <sup>2</sup> C mode)<br>• PRT/DBG_N is ignored<br>When JP6 = float (GPIO mode)<br>• Float = port type is DRP<br>• HI = port type is SRC only<br>• LO = port type is SNK only                  |
| JP6 (Note 1) | ADDR/ORNT   | Configures the FUSB303B ADDR/ORIENT input<br>When JP6 = HI or LO ( $I^2C$ mode)<br>• LO = $I^2C$ 7-bit address is 21h (42h >> 1)<br>• HI = $I^2C$ 7-bit address is 31h (62 >> 1)<br>When JP6 = float (GPIO mode)<br>• GPIO mode; no $I^2C$ access                  |

1. Refer to FUSB303B datasheet for more details on these signals

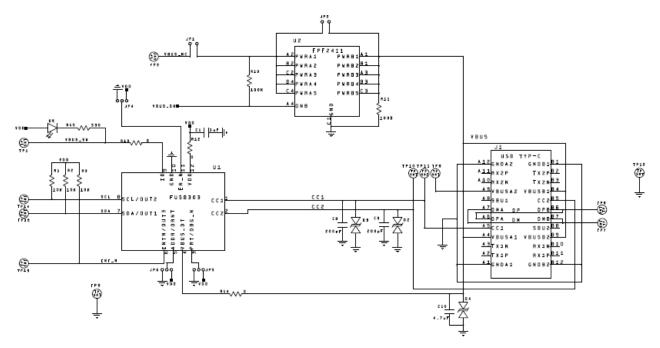

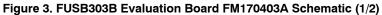

## FUSB303BGEVBUM

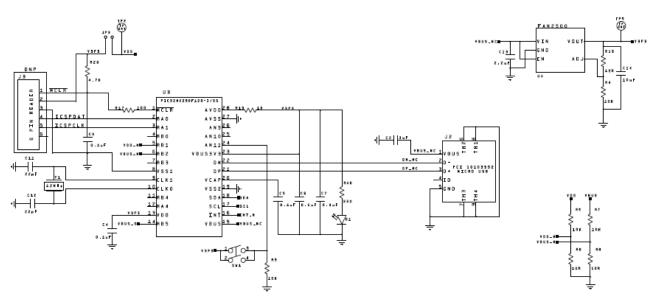

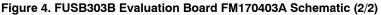

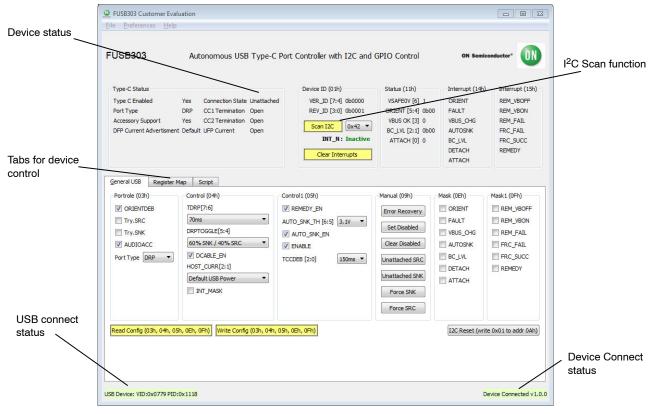

Figure 5. FUSB303B GUI Layout

#### **GUI Installation**

The FUSB303B GUI requires no special installation procedure. After requesting and receiving the download link for the GUI, download the archived GUI. Then extract the GUI file to an installation location on the PC.

#### **GUI Startup**

Double-click on the FUSB303B GUI executable to run the program. Plug the STD-A end of the USB cable into the USB port of your PC. Plug the micro-B end of the USB cable into the GUI interface, J2, on the evaluation board. The "PWR" LED will illuminate if properly connected. Wait for the USB port to connect with a message in the lower left hand corner of the GUI that states "USB Device: VID: 0x0779 PID: 0x1118" highlighted in green. If the message background remains red and states "Disconnected", then there is a connection problem.

#### Automatic FUSB303B EVB I<sup>2</sup>C Address Detection

Before connecting the FUSB303B EVB to the GUI, the GUI will display a message in the lower right hand corner that states "No Device" highlighted in red. When the FUSB303B EVB is connected to the PC, the GUI will scan the FUSB303B EVB for its I2C address. Then the GUI will change the message in the lower right hand corner to state "Device Connected: v1.0.0" highlighted in green (possibly a different version number if the EVB firmware gets updated in the future). If the EVB is not detected, try clicking the "Scan I<sup>2</sup>C" button in the top, middle of the GUI (Figure 4) to see if this resolves the I<sup>2</sup>C address and connects.

#### **GUI Dropdown Menus**

- File
  - Click "Exit" to quit
- Preferences
  - Click "Auto Poll" to have the GUI constantly poll the FUSB303B EVB status
- Help
  - Click "About" to see the version of the GUI

#### FUSB303B EVB Status

When in "Auto Poll" mode, the FUSB303B GUI will constantly poll the FUSB303B EVB for various status and information. This information is displayed in the Type–C Status, Device ID, Status, and Interrupt sections across the top of the GUI.

#### **General USB Tab**

This tab allows you to read the current configuration of the FUSB303B with the Read Config button. It also allows you to change the configuration of the FUSB303B with the Write Config button. And the I2C Reset button allows you to reset the FUSB303B to its default configuration. Each section of

the General tab correlates to a register of the FUSB303B and is described in the Register Definitions section of the FUSB303B datasheet.

#### **Register Map Tab**

This tab allows you to read or write any value to any register in the FUSB303B. When performing a register write, the selected register/registers is/are read back again to confirm the write action. So the write button actually performs a write then read function.

#### Script Tab

This tab enables the use of scripts to configure the FUSB303B. Scripts can be added through the GUI using the editing window on the left of the tab. This edit window allows for normal copying and pasting to or from any text file if you want to save or copy your scripts from external files. Each line of the script should be formatted as follows:

Command, port,  $I^2C$  addr, # bytes, register addr, data1,

..., dataN, optional comment The Command is: "r" or "w"

The Commana Is: 1 of

The *port* is always 0

The  $I^2C$  addr is either 0x42, 0x4A, 0x62, or 0x6A

The *# bytes* is the number of bytes to read or write The *register addr* is the starting register address

The *data1* through *dataN* are for writing values to registers

And optional comment is just informational

Each field can be separated with a space (" "), a comma (","), or a semicolon (";").

An example of reading from 3 consecutive registers:  $r \ 0 \ 0x42 \ 3 \ 0x04$ ; read 3 bytes starting at PORTROLE An example of writing to 2 consecutive registers:

w 0 0x42 2 0x0E 0x22 0x55 ; write 2 bytes starting at MASK

The Execute button will run all the lines of the script.

The Step button will execute the highlighted line.

The Loop feature will loop the entire script up to 99 times. Setting Loop count to 0 will loop indefinitely.

Results of the executed script are shown in the box on the right side of the tab. These results can be copied and pasted to an external file.

All brand names and product names appearing in this document are registered trademarks or trademarks of their respective holders.

onsemi, ONSEMI, and other names, marks, and brands are registered and/or common law trademarks of Semiconductor Components Industries, LLC dba "onsemi" or its affiliates and/or subsidiaries in the United States and/or other countries. onsemi owns the rights to a number of patents, trademarks, copyrights, trade secrets, and other intellectual property. A listing of onsemi's product/patent coverage may be accessed at <a href="https://www.onsemi.com/site/pdf/Patent-Marking.pdf">www.onsemi.com/site/pdf/Patent-Marking.pdf</a>, onsemi is an Equal Opportunity/Affirmative Action Employer. This literature is subject to all applicable copyright laws and is not for resale in any manner.

The evaluation board/kit (research and development board/kit) (hereinafter the "board") is not a finished product and is not available for sale to consumers. The board is only intended for research, development, demonstration and evaluation purposes and will only be used in laboratory/development areas by persons with an engineering/technical training and familiar with the risks associated with handling electrical/mechanical components, systems and subsystems. This person assumes full responsibility/liability for proper and safe handling. Any other purpose is strictly prohibited.

THE BOARD IS PROVIDED BY ONSEMI TO YOU "AS IS" AND WITHOUT ANY REPRESENTATIONS OR WARRANTIES WHATSOEVER. WITHOUT LIMITING THE FOREGOING, ONSEMI (AND ITS LICENSORS/SUPPLIERS) HEREBY DISCLAIMS ANY AND ALL REPRESENTATIONS AND WARRANTIES IN RELATION TO THE BOARD, ANY MODIFICATIONS, OR THIS AGREEMENT, WHETHER EXPRESS, IMPLIED, STATUTORY OR OTHERWISE, INCLUDING WITHOUT LIMITATION ANY AND ALL REPRESENTATIONS AND WARRANTIES OF MERCHANTABILITY, FITNESS FOR A PARTICULAR PURPOSE, TITLE, NON-INFRINGEMENT, AND THOSE ARISING FROM A COURSE OF DEALING, TRADE USAGE, TRADE CUSTOM OR TRADE PRACTICE.

onsemi reserves the right to make changes without further notice to any board.

You are responsible for determining whether the board will be suitable for your intended use or application or will achieve your intended results. Prior to using or distributing any systems that have been evaluated, designed or tested using the board, you agree to test and validate your design to confirm the functionality for your application. Any technical, applications or design information or advice, quality characterization, reliability data or other services provided by **onsemi** shall not constitute any representation or warranty by **onsemi**, and no additional obligations or liabilities shall arise from **onsemi** having provided such information or services.

onsemi products including the boards are not designed, intended, or authorized for use in life support systems, or any FDA Class 3 medical devices or medical devices with a similar or equivalent classification in a foreign jurisdiction, or any devices intended for implantation in the human body. You agree to indemnify, defend and hold harmless onsemi, its directors, officers, employees, representatives, agents, subsidiaries, affiliates, distributors, and assigns, against any and all liabilities, losses, costs, damages, judgments, and expenses, arising out of any claim, demand, investigation, lawsuit, regulatory action or cause of action arising out of or associated with any unauthorized use, even if such claim alleges that onsemi was negligent regarding the design or manufacture of any products and/or the board.

This evaluation board/kit does not fall within the scope of the European Union directives regarding electromagnetic compatibility, restricted substances (RoHS), recycling (WEEE), FCC, CE or UL, and may not meet the technical requirements of these or other related directives.

FCC WARNING – This evaluation board/kit is intended for use for engineering development, demonstration, or evaluation purposes only and is not considered by **onsemi** to be a finished end product fit for general consumer use. It may generate, use, or radiate radio frequency energy and has not been tested for compliance with the limits of computing devices pursuant to part 15 of FCC rules, which are designed to provide reasonable protection against radio frequency interference. Operation of this equipment may cause interference with radio communications, in which case the user shall be responsible, at its expense, to take whatever measures may be required to correct this interference.

onsemi does not convey any license under its patent rights nor the rights of others.

LIMITATIONS OF LIABILITY: **onsemi** shall not be liable for any special, consequential, incidental, indirect or punitive damages, including, but not limited to the costs of requalification, delay, loss of profits or goodwill, arising out of or in connection with the board, even if **onsemi** is advised of the possibility of such damages. In no event shall **onsemi**'s aggregate liability from any obligation arising out of or in connection with the board, under any theory of liability, exceed the purchase price paid for the board, if any.

The board is provided to you subject to the license and other terms per **onsemi**'s standard terms and conditions of sale. For more information and documentation, please visit www.onsemi.com.

#### PUBLICATION ORDERING INFORMATION

LITERATURE FULFILLMENT: Email Requests to: orderlit@onsemi.com

onsemi Website: www.onsemi.com

TECHNICAL SUPPORT North American Technical Support: Voice Mail: 1 800-282-9855 Toll Free USA/Canada Phone: 011 421 33 790 2910

Europe, Middle East and Africa Technical Support: Phone: 00421 33 790 2910 For additional information, please contact your local Sales Representative